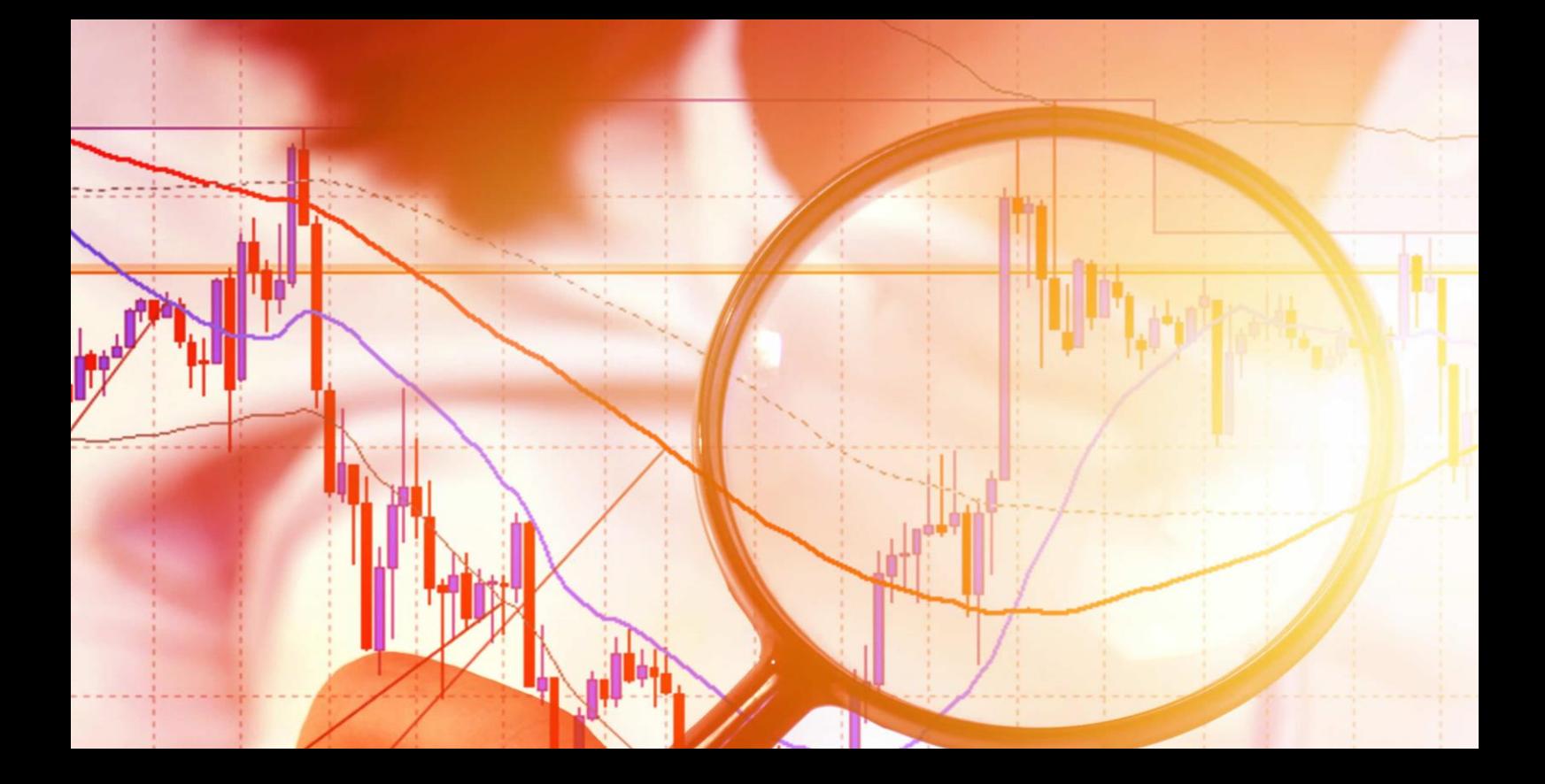

# **Candle Countdown Indicator**

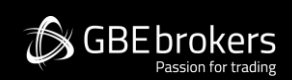

**User Guide** 

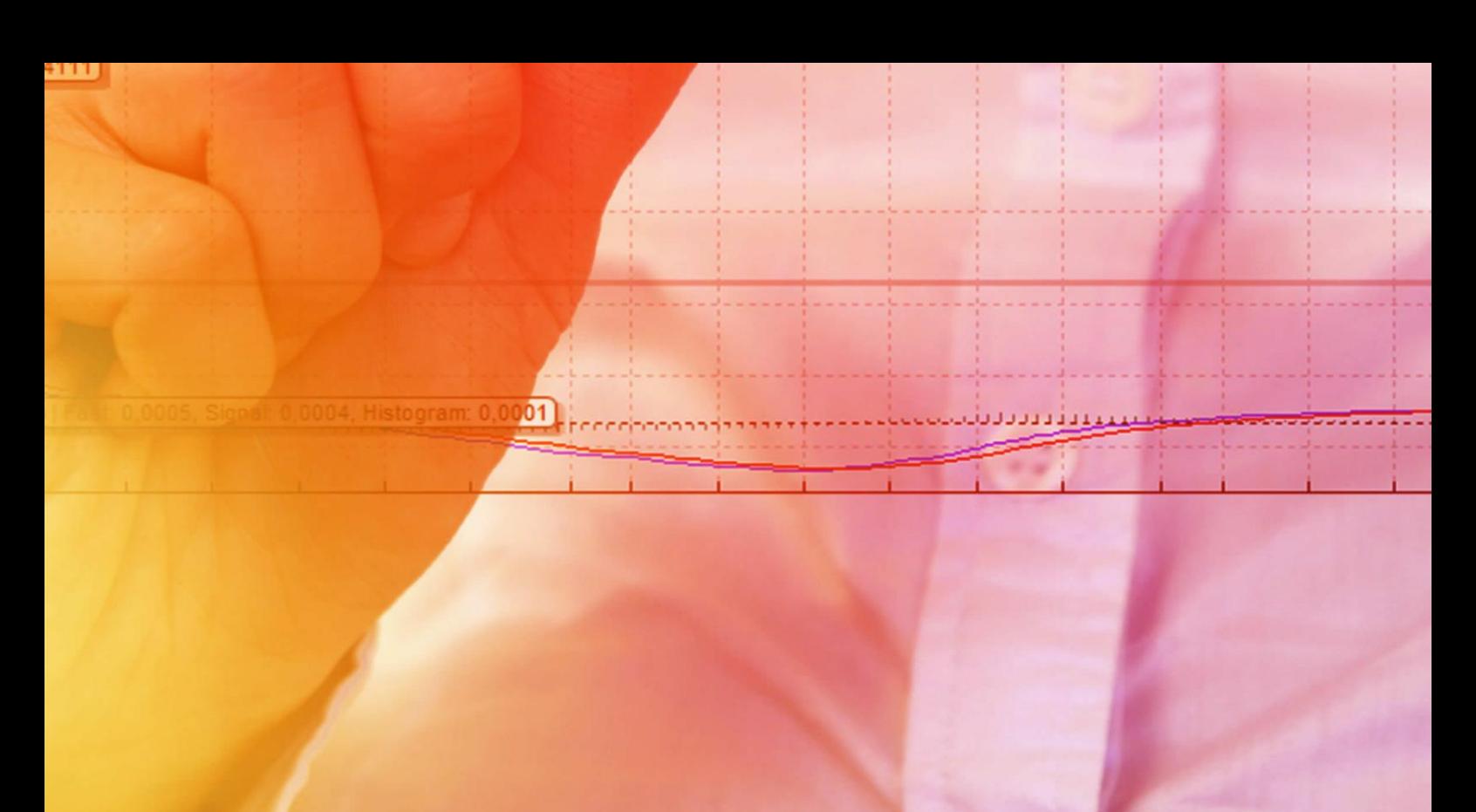

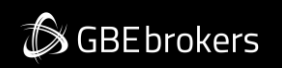

## MT4 Booster Pack · Candle Countdown Indicator · User Guide

## Contents

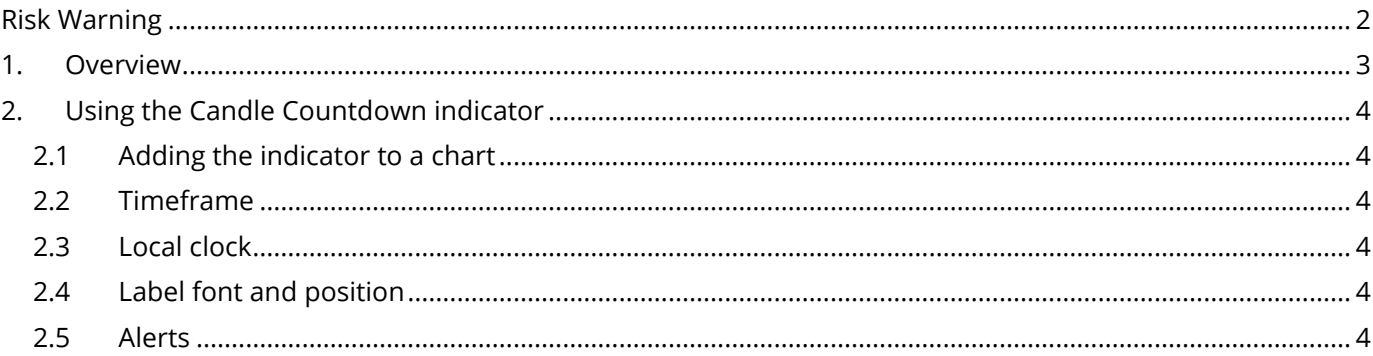

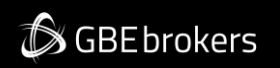

## MT4 Booster Pack · Candle Countdown Indicator · User Guide

# <span id="page-2-0"></span>**Risk Warning**

Trading Forex and CFDs (Contract For Difference) is risky.

Before installing the GBE brokers MT4 Booster Pack, we recommend that you read through all the user guides, and also watch the videos that we've created for you (see the MT4 Booster Pack Welcome Email for more details).

If you've got any questions, feel free to get in touch with the GBE brokers Customer Care Team. Our support team can provide you with info on how to setup the tool, but they can't provide financial advice, even if you're super nice  $\circledS$ .

Thanks, The GBE brokers Team

# **SGBE brokers**

## MT4 Booster Pack · Candle Countdown Indicator · User Guide

# <span id="page-3-0"></span>**1. Overview**

The Candle Countdown indicator shows the time remaining in the current bar.

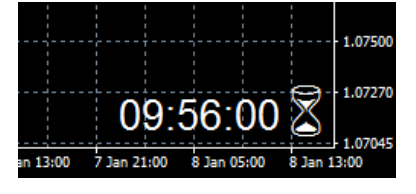

By default, it will use the timeframe of the chart on which it is running. However, you can use the Input settings for the indicator to display the time remaining on a different timeframe. You can also add multiple copies of the indicator to show the time remaining in different bar timeframes.

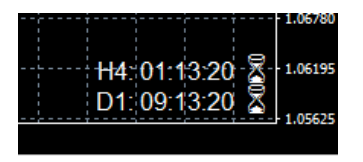

You can also configure the indicator to alert you when a bar is about to end.

**SGBE** brokers

## MT4 Booster Pack · Candle Countdown Indicator · User Guide

# <span id="page-4-0"></span>**2. Using the Candle Countdown indicator**

#### <span id="page-4-1"></span>**2.1 Adding the indicator to a chart**

You add the Candle Countdown indicator to a chart in the usual MT4 way, either by dragging it from the Navigator onto a chart, or by double-clicking on it in the Navigator. You can also use standard MT4 features such as adding the indicator to your list of Favorites, or assigning a Hotkey to it.

The indicator can be configured in a number of ways using the settings on its Inputs tab, as described below.

#### <span id="page-4-2"></span>**2.2 Timeframe**

You can set the timeframe for the countdown: either whatever is the period of the current chart, or a fixed period.

#### <span id="page-4-3"></span>**2.3 Local clock**

By default, the indicator will use your computer's local clock, and will continue to count down even when the market is quiet and there are no new ticks from the broker. If you turn off this setting then the countdown will only update when there are new ticks.

#### <span id="page-4-4"></span>**2.4 Label font and position**

You can set the label position (e.g. bottom-right of chart, top-left of chart), the font, and the colour. If you are putting multiple copies of the indicator on a single chart then you will need to alter the X and/or Y positions so that the labels do not overlap.

You can also set the text of the label, using the variable {TIME} which the indicator replaces with the time remaining. Again, if you are using multiple copies of the indicator on the same chart then you will typically want to change the labels to remind you which timeframe each copy refers to.

#### <span id="page-4-5"></span>**2.5 Alerts**

You can configure the indicator to give you an alert N seconds before a bar ends. The alerts can be issued as pop-up messages and/or as sounds. To turn off either the pop-up message or the sound, simply leave the value blank.